## **CITY DEPARTMENTS/COMMISSIONS**

## **Videoconferencing Best Practices**

- 1. Test all equipment ahead of time to make sure it works and functions well with the system.
- 2. Use a laptop/desktop. Teams is not fully functional on a mobile device (phone/tablet).

Minimum suggested requirements:

- Minimum 1.6 GHz (or higher) (32-bit or 64-bit)
- 2.0 GB RAM
- 3.0 GB of available disk space
- **1024 x 768 screen resolution**
- Minimum of 128 MB graphics memory
- 1Mbps/2Mbps Bandwidth
- Visit Microsoft for more detailed information: https://docs.microsoft.com/en-us/microsoftteams/hardware-reguirements-forthe-teams-app

If you are using a Mac and are having trouble with your microphone, please check your Privacy settings:

1. Open System Preferences.

- 2. Click on Security & Privacy> Select the Privacy tab.
- 3. Select Microphone on the left bar and verify the Microsoft Teams has permissions:

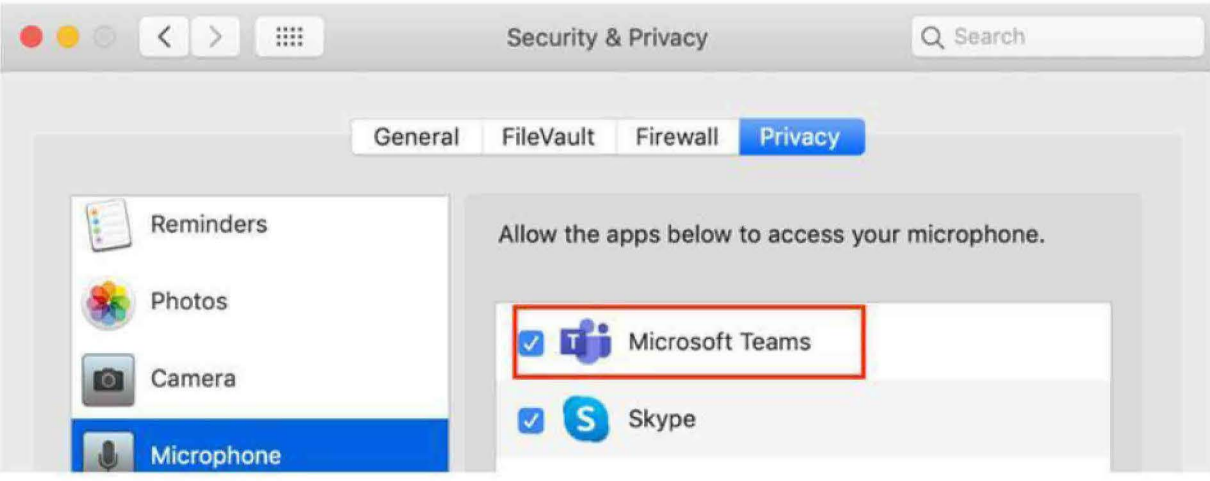

- 3. Only use wired (plug-in) headphones wireless headphones may run out of battery during the meeting.
- 4. Find a quiet place to attend the meeting. Microphones pick up ALL the background noise.
- 5. **Add a photo** of yourself **to your profile**  when your camera is not on, it is difficult to identify you.
- 6. **Turn off notification sounds** through your "Settings," which can be accessed in your profile (top right corner).
- 7. **Mute when you are not speaking** to limit the amount of background noise and ensure everyone is heard when they are speaking.
- 8. **You control** your own **microphone** and **camera;** we cannot control it for you.
- 9. Speak **clearly** and **SLOWLY.** Anticipate the delays and pause before speaking.
- 10. **Mute when you are not speaking** to limit the amount of background noise and ensure everyone is heard when they are speaking.
- 11. **Turn off your camera when you are not speaking.** This helps to direct the attention to the person who has the floor.
- 12. **Use the "Roster"** under the "Meeting Chat" window and wait **to be called** upon by the Chair/Clerk.
	- a. If you are attending as a department representative and a Member asks you a question, place your name on the "Roster" and wait to be called upon by the Chair/Clerk. You may not request to speak, unless you are called upon.
- 13. Once you are **finished speaking, right-click** on the message with your name and **"Like"**  (thumbs up) so the Chair/Clerk knows you are done.
- 14. If **no longer want to speak,** right-click on the message with your name and select **"Delete"**
- 15. **DO NOT use the "Roster"** (or "Meeting Chat" window) **for conversations!**
- 16. **Do not speak over** another Member or speaker. *Anticipate the delays* and pause before speaking.
- 17. Place yourself **center and level** to the camera, approximately 2-3 feet away.
- 18. **Avoid window backdrops**  windows will darken your picture.
- 19. Do not wear clothes with patterns, they do not transmit well on camera.
- 20. **Blur** your background to avoid any visual distractions.
- 21. Avoid wearing noisy jewelry, the microphone will pick it up.
- 22. If you have a **TV** on in the background, please **lower the volume.**
- 23. DO NOT forward a meeting invitation.
- 24. DO NOT give out the conference number (that is NOT the public comment number).